## J1-Desktop Quick Guide

## **How to View Course Roster**

Log into J1 Desktop and click the Home tab at the bottom.

On the right side of the screen you see Shared Reports

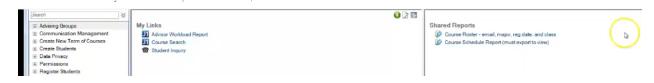

## Click on Course Roster

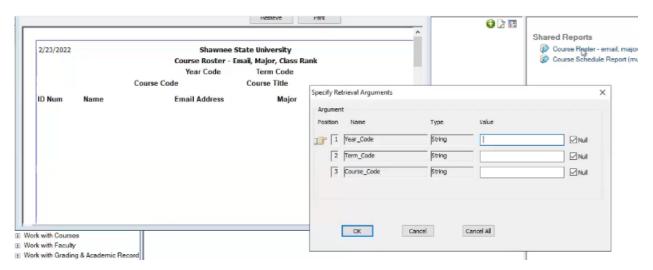

Type in the Year (4 digits) and the Term (AU for Autumn, formerly known as Fall, SP, or SM) and the Course Code (4 letter prefix, space, number, space, and section, i.e. GEOL 4420 01)

| 2/23/202 |                                                                                                    | 1001 0000 2021 101                                                                                                    | •                                                                                                    | nfo Systems | Page 1 of 1                                                                                                    |  |
|----------|----------------------------------------------------------------------------------------------------|----------------------------------------------------------------------------------------------------|----------------------------------------------------------------------------------------------------|-------------|----------------------------------------------------------------------------------------------------|--|
| ID Num   | Name Lindsey Adams Millard Fluty Seth Fraley Zachary Hammond Austin Hanshaw Karli Montgomery Clay Newsome Victoria Oehlers Katelyn Parsley Blake Smalley Niki Young | Email Address  adamsi3@mymail.shawnee.edu flutym@mymail.shawnee.edu fraleys2@mymail.shawnee.edu hamsnadz@mymail.shawnee.edu montgomeryk5@mymail.shawnee.edu montgomeryk5@mymail.shawnee.edu oehlersv@mymail.shawnee.edu parsleyk@mymail.shawnee.edu parsleyk@mymail.shawnee.edu youngn2@mymail.shawnee.edu | Major Biology Environmental Engineering Environmental Engineering Environmental Engineering Biology Natural Science Biology Biology Natural Science Natural Science | Class Rank  | Reg Date 11/22/2021 11/8/2021 11/6/2022 12/7/2021 11/8/2021 11/8/2021 11/8/2021 11/8/2021 11/8/2021 11/8/2021 11/8/2021 |  |

You can print it, or save to PDF. If you want to export to Excel – see How to Export to Excel Guide.